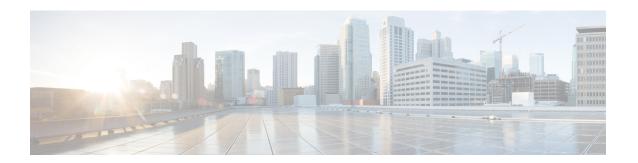

# **MPLS Static Labeling**

The MPLS static feature enables you to statically assign local labels to an IPv4 prefix. Also, Label Switched Paths (LSPs) can be provisioned for these static labels by specifying the next-hop information that is required to forward the packets containing static label.

If there is any discrepancy between labels assigned statically and dynamically, the router issues a warning message in the console log. By means of this warning message, the discrepancy can be identified and resolved.

The advantages of static labels over dynamic labels are:

- Improve security because the risk of receiving unwanted labels from peers (running a compromised MPLS dynamic labeling protocol) is reduced.
- Gives users full control over defined LSPs.
- Utilize system resources optimally because dynamic labeling is not processed.
- Static labeling on IPv6 packets is supported.

### Restrictions

- The router does not prevent label discrepancy at the time of configuring static labels. Any generated discrepancy needs to be subsequently cleared.
- Equal-cost multi-path routing (ECMP) is not supported.
- Interfaces must be explicitly configured to handle traffic with static MPLS labels.
- Restrictions For MPLS, on page 1
- Define Label Range and Enable MPLS Encapsulation, on page 2
- Identify and Clear Label Discrepancy, on page 3
- Configuring Static LSP Next Hop Resolve with Recursive Prefix, on page 4
- Configuring MPLS Static over BVI, on page 5

## **Restrictions For MPLS**

• MPLS statistics is not supported.

# Define Label Range and Enable MPLS Encapsulation

By default, MPLS encapsulation is disabled on all interfaces. MPLS encapsulation has to be explicitly enabled on all ingress and egress MPLS interfaces through which the static MPLS labeled traffic travels.

Also, the dynamic label range needs to be defined. Any label that falls outside this dynamic range is available for manually allocating as static labels. The router does not verify statically-configured labels against the specified label range. Therefore, to prevent label discrepancy, ensure that you do not configure static MPLS labels that fall within the dynamic label range.

### **Configuration Example**

You have to accomplish the following to complete the MPLS static labeling configuration. Values are provided as an example.

- 1. Define a dynamic label range, which in this task is set between 17000 and 18000.
- 2. Enable MPLS encapsulation on the required interface.
- 3. Setup a static MPLS LSP for a specific ingress label 24035.
- **4.** Specify the forwarding information so that for packets that are received with the label, 24035, the MPLS protocol swaps labels and applies the label, 24036. After applying the new label, it forwards the packets to the next hop, 10.2.2.2, through the specified interface.

```
RP/0/RP0/CPU0:router(config) #mpls label range table 0 17000 18000
RP/0/RP0/CPU0:router(config) #commit

RP/0/RP0/CPU0:router(config) #mpls static

RP/0/RP0/CPU0:router(config-mpls-static) #
RP/0/RP0/CPU0:router(config-mpls-static) #address-family ipv4 unicast
RP/0/RP0/CPU0:router(config-mpls-static-af) #local-label 24035 allocate

RP/0/RP0/CPU0:router(config-mpls-static-af-lbl) #forward
RP/0/RP0/CPU0:router(config-mpls-static-af-lbl-fwd) #
RP/0/RP0/CPU0:router(config-mpls-static-af-lbl-fwd) # commit
```

#### Verification

### Verify the interfaces on which MPLS is enabled

## Verify that the status is "Created" for the specified label value.

```
RP/0/RP0/CPU0:router#show mpls static local-label all
Tue Apr 22 18:21:55.764 UTC
Label VRF Type Prefix RW Configured Status
```

24035 default X-Connect NA Yes Created

Check the dynamic range and ensure that the specified local-label value is outside this range.

```
RP/0/RP0/CPU0:router#show mpls label range
Mon Apr 28 19:56:00.596 IST
Range for dynamic labels: Min/Max: 17000/18000
```

Verify that the MPLS static configuration has taken effect, and the label forwarding is taking place.

#### **Associated Commands**

- mpls static
- mpls label range
- show mpls interfaces

# **Identify and Clear Label Discrepancy**

During configuring or de-configuring static labels or a label range, a label discrepancy can get generated when:

- A static label is configured for an IP prefix that already has a binding with a dynamic label.
- A static label is configured for an IP prefix, when the same label value is dynamically allocated to another IP prefix.

### **Verification**

Identify label discrepancy by using these show commands.

## Router#show mpls static local-label discrepancy

| 24000   | default         | X-Connect | NA     | Yes           | Discrepancy |
|---------|-----------------|-----------|--------|---------------|-------------|
| Label   | VRF             | Type      | Prefix | RW Configured | Status      |
| Tue Apr | 22 18:36:31.614 | UTC       |        |               |             |

#### Router#show mpls static local-label all

| Tue Apr | 22 18:36:31.614 | UTC       |        |               |             |
|---------|-----------------|-----------|--------|---------------|-------------|
| Label   | VRF             | Туре      | Prefix | RW Configured | Status      |
|         |                 |           |        |               |             |
| 24000   | default         | X-Connect | N/A    | Yes           | Discrepancy |
| 24035   | default         | X-Connect | N/A    | Yes           | Created     |

```
RP/0/RP0/CPU0:router#show log
Thu Apr 24 14:18:57.655 UTC
Syslog logging: enabled (0 messages dropped, 0 flushes, 0 overruns)
    Console logging: level warnings, 199 messages logged
    Monitor logging: level debugging, 0 messages logged
    Trap logging: level informational, 0 messages logged
```

```
Buffer logging: level debugging, 2 messages logged

Log Buffer (307200 bytes):

RP/0/RSP0/CPU0:Apr 24 14:18:53.743 : mpls_static[1043]:

*ROUTING-MPLS_STATIC-7-ERR_STATIC_LABEL_DISCREPANCY :

The system detected 1 label discrepancies (static label could not be allocated due to conflict with other applications).

Please use 'clear mpls static local-label discrepancy' to fix this issue.

RP/0/RSP0/CPU0:Apr 24 14:18:53.937 : config[65762]: *MGBL-CONFIG-6-DB_COMMIT : Configuration committed by user 'cisco'.

Use 'show configuration commit changes 1000000020' to view the changes.
```

### Rectification

Label discrepancy is cleared by allocating a new label to those IP prefixes that are allocated dynamic label. The static label configuration takes precedence while clearing discrepancy. Clearing label discrepancy may result in traffic loss for the dynamic label which got cleared.

```
Router# clear mpls static local-label discrepancy all
```

Verify that the discrepancy is cleared.

```
      Wed Nov 25 21:45:50.368 UTC

      Label VRF
      Type
      Prefix
      RW Configured
      Status

      24000 default
      X-Connect
      N/A
      Yes
      Created

      24035 default
      X-Connect
      N/A
      Yes
      Created
```

#### **Associated Commands**

• show mpls static local-label discrepancy

Router# show mpls static local-label all

• clear mpls static local-label discrepancy all

# Configuring Static LSP Next Hop Resolve with Recursive Prefix

When a routing table entry references to another IP address and not to a directly connected exit interface, the next-hop IP address is resolved using another route with an exit interface. This is known as a recursive look up because multiple lookups are required to resolve the next-hop IP address. Static LSP next hop resolve with recursive prefix feature supports resolution of recursive routes for static LSPs. In this feature, you can specify a next hop which is not directly connected using the **resolve-nexthop** command for a static LSP.

#### Restrictions

The following restrictions apply for this feature:

Only eBGP routes are supported.

### **Configuration Example**

This example shows how to configure the static LSP next hop resolve with recursive prefix. Here 192.168.2.1 is a recursive route learnt through eBGP.

```
RP/0/0/CPU0:Router# configure terminal
RP/0/0/CPU0:Router(config)# mpls static
RP/0/0/CPU0:Router(config-mpls-static)# lsp anycast_5001
RP/0/0/CPU0:Router(config-mpls-static-lsp)# in-label 5001 allocate
RP/0/0/CPU0:Router(config-mpls-static-lsp)# forward
RP/0/0/CPU0:Router(config-mpls-static-lsp-fwd)# path 1 resolve-nexthop 192.168.2.1 out-label pop
RP/0/0/CPU0:Router(config-mpls-static-lsp-fwd)# exit
```

#### Verification

This example shows how to verify the static LSP next hop resolve with recursive prefix configuration.

```
RP/0/0/CPU0:Router# show mpls static lsp anycast 5001 detail
Tue Sep 12 20:00:09.248 UTC
LSP Name
                 Label VRF
                                                      Prefix
                                                                     RW Configured
                                      AFI Type
  Status
_________________
                         default
                                       N/A X-Connect
anycast 5001
                 5001
                                                        N/A
                                                                        Yes
    Created
 PRIMARY SET:
   [resolve-mode: nexthop 192.168.2.1]
   Path 0 : nexthop BVI1 1.1.1.3, out-label Pop, Role: primary, Path-id: 0, Status: valid
   Path 1 : nexthop BVI1 1.1.1.4, out-label Pop, Role: primary, Path-id: 0, Status: valid
   Path 2 : nexthop BVI1 1.1.1.5, out-label Pop, Role: primary, Path-id: 0, Status: valid
   Path 3 : nexthop BVI1 1.1.1.6, out-label Pop, Role: primary, Path-id: 0, Status: valid
```

# **Configuring MPLS Static over BVI**

A Bridge-group virtual interface (BVI) is a routed interface that represents a set of interfaces that gets bridged. By using BVI, you can convert multiple interfaces as members of a common broadcast domain. MPLS static over BVI feature allows you to specify a BVI interface as next hop while setting up a static LSP.

Only static MPLS tunnels can use BVI as a next hop. Also, a BVI next hop can be a static route, a directly connected route (IP address, not a subnet prefix), or a route resolved through BGP or IGP. The router will do an MPLS label lookup on incoming MPLS traffic, perform a label operation such as SWAP/PHP/POP, and forward the MPLS/IP traffic through the BVI next hop. The router can perform switching for Layer 2 traffic and routing for incoming Layer 3 MPLS traffic.

#### Restrictions

- If a BVI has multiple peers within a subnet, then the subnet prefix cannot be specified as the next hop IP address (though IP addresses within the subnet are BVI peers). You have to specify one of the peers (with a specific IP address) as the next hop.
- Back up paths over BVI (IPv4 or IPv6) are not supported.
- Fast Reroute (FRR) is not supported.
- Dynamic MPLS configuration is not supported. For example, label distribution using LDP is not supported.

#### **Configuration Example**

This example shows how to configure a BVI interface as next hop for a static LSP.

```
RP/0/0/CPU0:Router# configure terminal RP/0/0/CPU0:Router(config)# mpls static
```

```
RP/0/0/CPU0:Router(config-mpls-static) # interface TenGig 0/0/0/0
RP/0/0/CPU0:Router(config-mpls-static) # lsp bvi
RP/0/0/CPU0:Router(config-mpls-static-lsp) # in-label 5001 allocate
RP/0/0/CPU0:Router(config-mpls-static-lsp) # forward
RP/0/0/CPU0:Router(config-mpls-static-lsp-fwd) # path 1 nexthop BVI1 192.168.2.1 out-label
pop
RP/0/0/CPU0:Router(config-mpls-static-lsp-fwd) # path 1 nexthop BVI1 192.168.2.1 out-label
4444
RP/0/0/CPU0:Router(config-mpls-static-lsp-fwd) # exit
```

## **Verification Example**

The following example shows the output for verifying the MPLS Static over BVI.

You can verify that the status is "Created" for the specified label value.